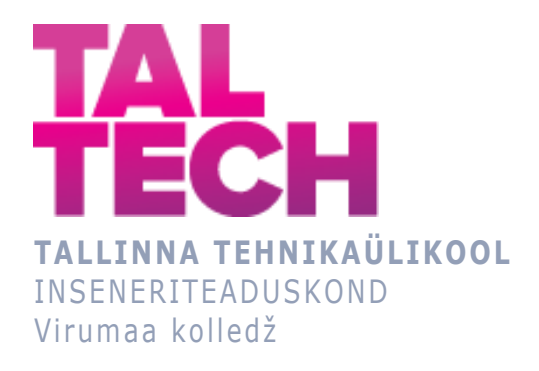

## **Gaasigeneraatori tootmisjaama küttesüsteemide automatiseerimine**

# **Automation of heating systems in a gas generating station** TOOTMISE AUTOMATISEERIMINE ÕPPEKAVA LÕPUTÖÖ

Üliõpilane: Artjom Lossev Üliõpilaskood: 178399RDDR Juhendaja: Sergei Pavlov, lektor

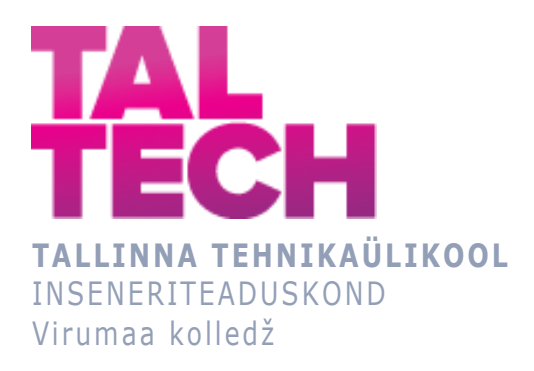

## **Автоматизация системы отопления газогенераторной станции**

TOOTMISE AUTOMATISEERIMINE ÕPPEKAVA LÕPUTÖÖ

Üliõpilane: Artjom Lossev Üliõpilaskood: 178399RDDR Juhendaja: Sergei Pavlov, lektor

# **AUTORIDEKLARATSIOON**

Olen koostanud lõputöö iseseisvalt.

Lõputöö alusel ei ole varem kutse- või teaduskraadi või inseneridiplomit taotletud. Kõik töö koostamisel kasutatud teiste autorite tööd, olulised seisukohad, kirjandusallikatest ja mujalt pärinevad andmed on viidatud.

"27" mai 2020.

Autor: Artjom Lossev / allkiri /

Töö vastab rakenduskõrgharidusõppe lõputööle/magistritööle esitatud nõuetele "27" mai 2020.

Juhendaja: Sergei Pavlov / allkiri /

Kaitsmisele lubatud "27" mai 2020.

Kaitsmiskomisjoni esimees Sergei Pavlov / nimi ja allkiri /

#### **LIHTLITSENTS LÕPUTÖÖ ÜLDSUSELE KÄTTESAADAVAKS TEGEMISEKS JA REPRODUTSEERIMISEKS**

Mina Artjom Lossev (sünnikuupäev: 09.08.1997)

1. Annan Tallinna Tehnikaülikoolile tasuta loa (lihtlitsentsi) enda loodud teose

Gaasigeneraatori tootmisjaama küttesüsteemide automatiseerimine, mille juhendaja on Sergei Pavlov,

1.1. reprodutseerimiseks säilitamise ja elektroonilise avaldamise eesmärgil, sealhulgas Tallinna Tehnikaülikooli raamatukogu digikogusse lisamise eesmärgil kuni autoriõiguse kehtivuse tähtaja lõppemiseni;

1.2. üldsusele kättesaadavaks tegemiseks Tallinna Tehnikaülikooli veebikeskkonna kaudu, sealhulgas Tallinna Tehnikaülikooli raamatukogu digikogu kaudu kuni autoriõiguse kehtivuse tähtaja lõppemiseni.

- 2. Olen teadlik, et punktis 1 nimetatud õigused jäävad alles ka autorile.
- 3. Kinnitan, et lihtlitsentsi andmisega ei rikuta kolmandate isikute intellektuaalomandi ega isikuandmete kaitse seadusest ja teistest õigusaktidest tulenevaid õigusi.

# **TalTech Inseneriteaduskond Virumaa kolledž LÕPUTÖÖ ÜLESANNE**

#### **Üliõpilane**: Artjom Lossev, 178399RDDR

Õppekava, peaeriala: RDDR08/17 Tootmise automatiseerimine

Juhendaja(d): Lektor, Sergei Pavlov, sergei.pavlov@taltech.ee

Konsultant: Elena Basalaeva, Grupi juht

Viru RMT OÜ, +372 512 6563, elena.basalaeva@vkg.ee

Lõputöö teema**:**

(eesti keeles) *Gaasigeneraatori tootmisjaama küttesüsteemide automatiseerimine*

(inglise keeles) Automation of heating systems in a gas generating station

(vene keeles) Автоматизация системы отопления газогенераторной станции

Lõputöö põhieesmärgid**:**

- 1. Eemaldada projektist puudused
- 2. Kanda programmid ühelt kontrollerit teisele üle
- 3. Luua operaatorile visualiseerimine

#### **Lõputöö etapid ja ajakava:**

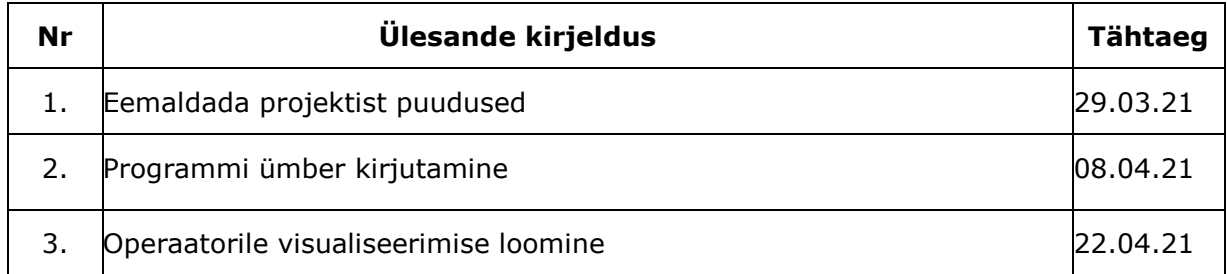

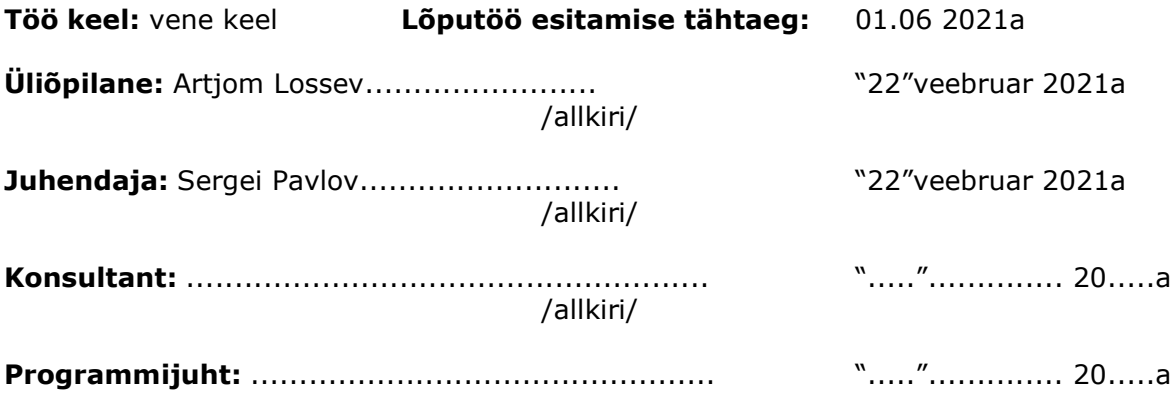

# СОДЕРЖАНИЕ

<span id="page-5-0"></span>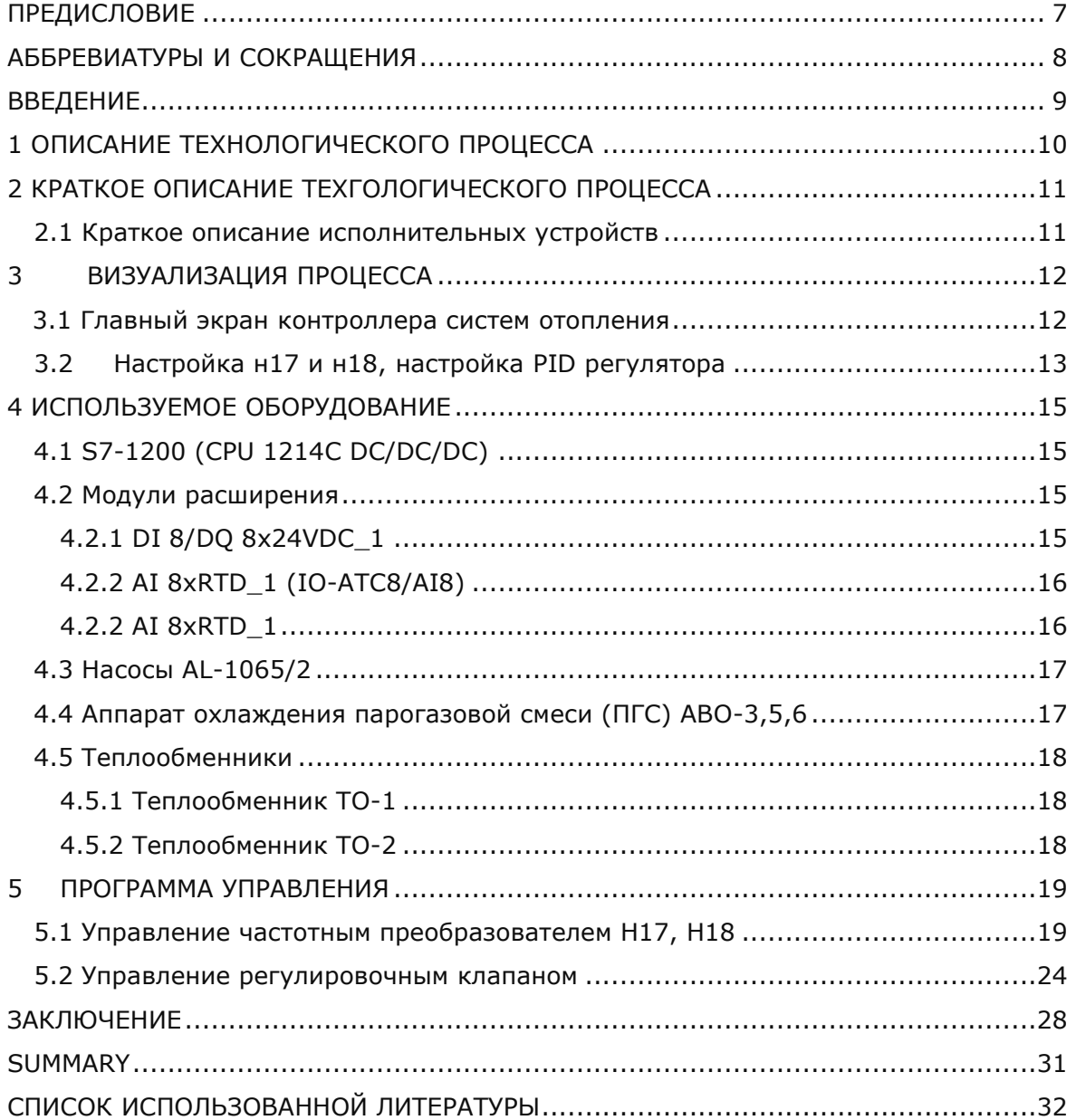

#### **ПРЕДИСЛОВИЕ**

Данный проект создавался на сланцеперерабатывающем предприятии Virumaa Keemia Grupp в подразделении Viru RMT OÜ.

Viru Keemia Grupp – крупное промышленное предприятие, базирующееся на частном эстонском капитале.

Основная сфера деятельности предприятия – это добыча сланца, производство сланцевого масла, электро и термоэнергии, а также производство и продажа продуктов тонкой химии, которую используют для производства жидких кристаллов, пигментов и лекарственных препаратов. Так же в качестве компонента красок для волос, при окраске тканей и дублении меха.

Viru RMT предоставляет полный спектр проектных услуг, связанных с промышленным сектором, в первую очередь, это проектирование технологических систем и оборудования предприятий нефтехимической и энергетической промышленностей.

 Мне было выдано задание автоматизировать насосы циркуляции отопительной воды в газогенераторной станции (ГГС-5) т. к. предприятие планирует в ближайшем будущем обновить оборудование на данном участке. В мои задачи входило: создание программы в среде TIA Portal V13 с использованием контроллера S7-1200, а также создание визуализации данной программы на HMI панели TP1500 Basic color PN для обновлённой системы отопления газогенераторной станции.

Отдельную благодарность хотелось бы отдать руководителю группы Елене Басалаевой за то, что помогала мне и содействовала мне в создании проекта и оперативно помогала найти информацию на интересующие меня вопросы.

#### Ключевые слова:

TIA Portal, Virumaa Keemia Grupp, программируемый логический контроллер, PID регулятор, насос, дипломная работа

# <span id="page-7-0"></span>**АББРЕВИАТУРЫ И СОКРАЩЕНИЯ**

- ГГС-5 газогенераторная станция.
- VKG Virumaa Keemia Grupp.
- PLC программируемый логический контроллер.
- HMI человеко-машинный интерфейс

#### <span id="page-8-0"></span>**ВВЕДЕНИЕ**

С каждым годом все больше и быстрее развиваются технологи, в особенности промышленные из-за необходимости адаптации к рынку. Современная тенденция заставляет стремится к увеличению скорости производства товара и его качеству. Для этого необходима отлаженная система. Со временем процессы производства, исполнительное и вторичное оборудование, а также программируемые логические контроллеры (PLC) требуют своевременного улучшения или полной замены на более технологически и подходящие под текущие требования в том числе и безопасности.

На сланцеперерабатывающем заводе VKG было принято решения обновить систему отопления в газогенераторной станции.

В мою задачу входило заменить устаревший контроллер V1070 от производителя Unitronics на S7-1200 компании Siemens. Адаптировать программную логику управления давлением на нагнетательной линии циркулярных насосов и создать управление для регулирующего и запорного клапана. Также создать визуализацию схемы для обозначение необходимых переменных и возможность управления насосами на HMI панели TP1500. Данное решение было вызвано еще тем, что на предприятии стремятся еще к тому, чтобы использовать оборудование одной фирмы. Что может обеспечить более стабильную роботу процесса производства, изза того, что элементы одной схемы, но от разных производителей могу конфликтовать друг с другом, что негативно может повлиять на работу исполнительного оборудования и создать аварийное положение.

Данная схема не является финальной, т.к. обновление системы будет проходить позже, но нужно заранее подготовить программу для того, чтобы во время замены элементов не терять много времени на написание программы с нуля, а использовать заранее подготовленную и если есть необходимость, то её дополнить или внести некоторые изменения

9

### <span id="page-9-0"></span>**1 ОПИСАНИЕ ТЕХНОЛОГИЧЕСКОГО ПРОЦЕССА**

В задачу ГГС-5 входит преобразования или переработка жидкого или твердого топлива в газообразное состояние. В таком состоянии топливо становиться намного удобнее и эффективнее для дальнейшего использования в турбинах, двигателях и т. д.

Установка ГГС-5 находиться на территории завода VKG. Газогенераторная станция ГГС-5 предназначена для получения тяжелой и легко средней сланцевых смол, генераторного газа и фенольной воды. Сырьем для получения продукции служит кусковой сланец Прибалтийского сланцевого бассейна. Сланцевые смолы и фенольная вода направляются на дальнейшую переработку на установку подготовки тяжелой, легко средней смолы и обессмоливания (УПТЛСО). Генераторный газ используется как энергетическое топливо и направляется на VKG Energia OÜ. [1]

ГГС-5 введена в действие в 1952 году.

Однако помещения, в котором находиться данная установка требует отопления и поддержания определенной температуры.

С этой задачи справляется система с двумя насосами. У этой системы есть две главные задачи:

- 1. Регулирование давления на нагнетательной линии циркулярных насосов Н17 и Н18 с помощью частотного преобразователя
- 2. При помощи регулирующего и запорного клапана поддержка воды на обратной линии 1-го контура.

К дополнению к основным задачам система имеет возможность производить мониторинг температур, давлений и расход.

Планируется, что информация об температуры, давления и расхода от датчиков будет поступать в специальный шкаф ввода и вывода, в котором будут установлены модули расширения, которые будут подключены к контроллеру S7-1200, на котором будет выполняться программа и будет вывод на HMI панель TP1500 Basic color PN для отображения SCADA процесса.

10

# <span id="page-10-0"></span>**2 КРАТКОЕ ОПИСАНИЕ ТЕХНОЛОГИЧЕСКОГО ПРОЦЕССА**

Установка ГГС-5 предназначена для переработки горючих сланцев с целью получения сланцевой смолы и фенольной воды. Побочным продуктом является генераторный газ. Переработка сланца осуществляется в 16-ти газогенераторах генераторного отделения ГГС-5, каждый из которых способен производить сланец до 200 т/сутки, и в 1000 т газогенераторе с расчетной среднесуточной производительностью до 1000 т/сутки. [1]

Сланец, поступающий с шахт, выгружается из железнодорожных вагонов в приемные бункеры отделения разгрузки сланца. Из приемных бункеров сланец подается лопастными питателями и транспортёрами сланцеподачи на грохоты, расположенные в башне грохотов, для отделения сланца 3-го сорта, после чего подается транспортёрами в накопительные бункеры газогенераторов ГГС-5 и в период работы 1000 тонного газогенератора в накопительные бункеры 1000 тонного газогенератора. Транспортеры подачи сланца с шахты Оямаа, установленные в 2013-2014 г., осуществляют подачу сланца непосредственно в пересыпные течки с транспортёров №25-26 на грохоты. [1]

#### <span id="page-10-1"></span>**2.1 Краткое описание исполнительных устройств**

Управление частотным преобразователем Н17, Н18:

Данная подсистема обеспечивает поддержку давления в нагнетании насосов Н17 и Н18 с помощью управления частотным преобразователем. В дополнении к этому система наблюдает за реальной частотой, выводя значения на экран HMI панели в единицах измерения обороты в минуту. [1]

Управление регулирующим клапаном подпитки 1-го контура:

Если при какой-либо причине давление упадёт в системе ниже заданного, то система откроет запирающий клапан и начнет приоткрывать регулировочный клапан. В дополнение к этому можно установить в процентной составляющей допустимость падения давления. После регулирующего клапана установлен запирающий клапан, который дополнительно перекрывает подачу воды на подпитку 1-го контура. [1]

У системы есть как автоматический режим, так и ручной.

В автоматическом режиме регулирующий клапан управляет ПИД-регулятор. В ручном режиме процент открытия клапана выставляется вручную оператором. [1]

# <span id="page-11-0"></span>**3 ВИЗУАЛИЗАЦИЯ ПРОЦЕССА**

В системе имеется HMI панель, на которой должно отображаться:

- Схема системы отопления.
- Необходимые для отслеживания оператору переменный температуры, оборотов, давления и расхода.
- Характеристики и текущие значения насосов циркуляции отопительной воды.
- Информация, какой мотор в данный момент запущен и работает.

#### <span id="page-11-1"></span>**3.1 Главный экран контроллера систем отопления**

На данном экране (см Рисунок 1.) виден мониторинг данных, необходимых оператору:

- 1. Температура прямой/обратной оборотной воды
- 2. Температура аппаратов охлаждения парогазовой смеси
- 3. Обороты насосов Н17 и Н18
- 4. Индикатор вкл./выкл. насосов
- 5. Температура и расход воды, поступающий в теплообменник (ТО-1)
- 6. Температура воды, поступающий в теплообменник (ТО-2)

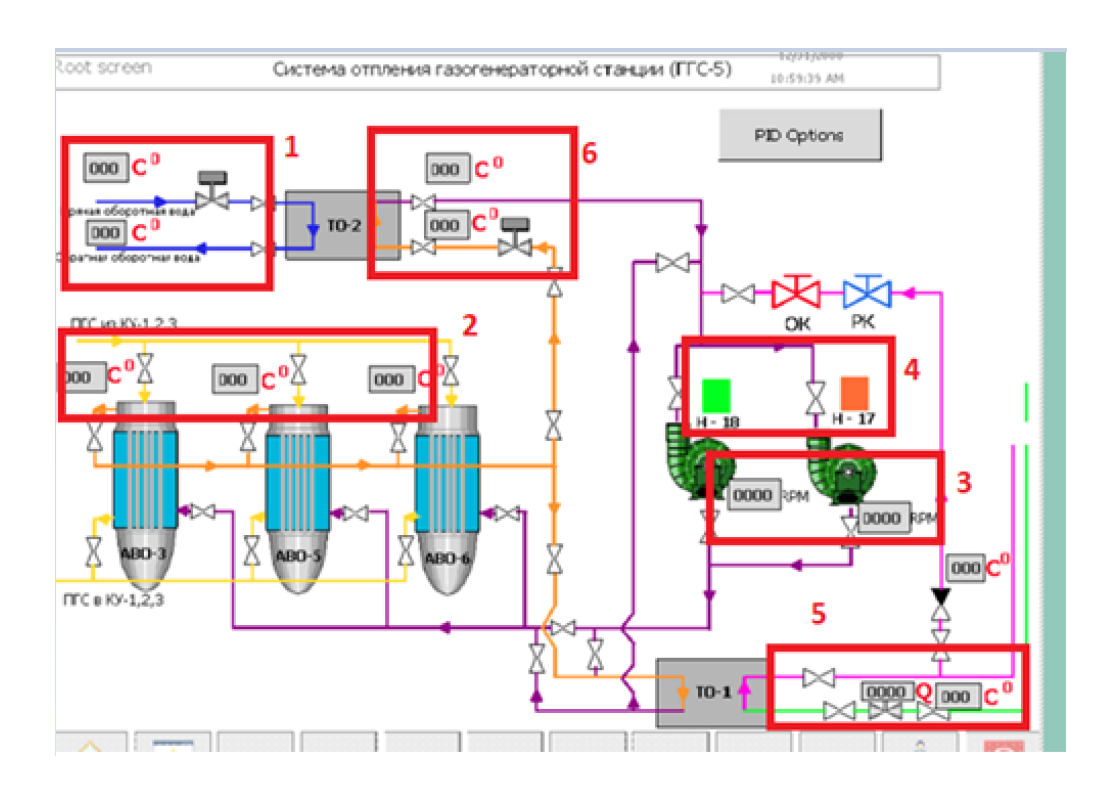

**Рисунок 1.** Основной экран оператора

## <span id="page-12-0"></span>**3.2 Настройка н17 и н18, настройка PID регулятора**

На данном экране (см Рисунок 2.) оператор может изменять параметры насосов, а также PID регулятора:

- 1. Заданное давления нагнетания насосов Н17, Н18 (бар).
- 2. Текущее давление на нагнетании циркуляционных насосов Н17, Н18.
- 3. Выход с ПИД на Н17, Н18 в процентах.

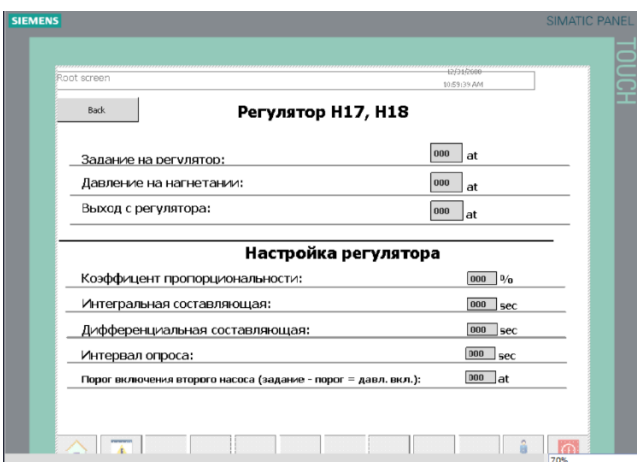

**Рисунок 2.** Экран настройки Н17 и Н18 и PID регулятора

Регулятор насосов Н17, Н18

- Задание на регулятор значение давления, которое должен поддерживать регулятор.
- Давление на нагнетании текущее значение давления на нагнетании насосов.
- Выход регулятора текущее выходное значение регулятора.

Настройка регулятора:

- Коэффициент пропорциональности коэффициент пропорциональности ПИД-регулятора.
- Интегральная составляющая интегральная составляющая ПИДрегулятора.
- Дифференциальная составляющая дифференциальная составляющая ПИД-регулятора.
- Интервал опроса интервал времени для опроса регулятора.

<span id="page-13-0"></span> Порог включение второго насоса - отклонение от задания, при котором включится второй насос.

# **4 ИСПОЛЬЗУЕМОЕ ОБОРУДОВАНИЕ**

# <span id="page-14-0"></span>**4.1 S7-1200 (CPU 1214C DC/DC/DC)**

S7-1200 - это универсальный микроконтроллер для решения разных задач автоматизации малого уровня. В нем храниться и выполнятся программная логика проекта.

- Рабочая память 75 КБ;
- Источник питания 24 В постоянного тока;
- DI14 x 24 В постоянного тока, SINK / SOURCE, DQ10 x 24 В постоянного тока и AI2 на плате;
- 6 скоростных счетчиков и 4 импульсных выхода на плате;
- сигнальная плата расширяется бортовым вводом / выводом;
- до 3 коммуникационных модулей для последовательной связи;
- до 8 сигнальных модулей для расширения ввода / вывода;
- 0,04 мс / 1000 инструкций;
- Интерфейс PROFINET для программирования, HMI и обмена данными между ПЛК [\[3\]](https://mall.industry.siemens.com/mall/en/WW/Catalog/Products/10045652?activeTab=productinformation®ionUrl=WW)

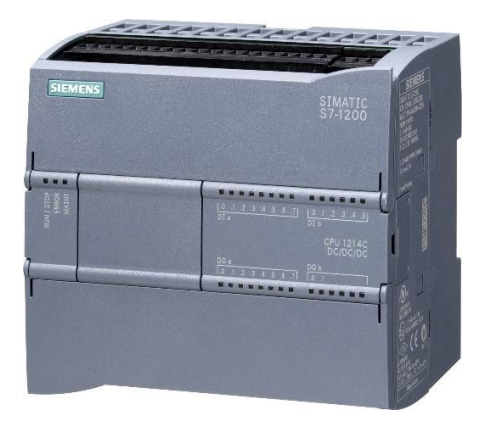

**Рисунок 3.** PLC SIEMENS S7-1200 [3]

### <span id="page-14-1"></span>**4.2 Модули расширения**

### <span id="page-14-2"></span>**4.2.1 DI 8/DQ 8x24VDC\_1**

Модуль расширение контроллера S7-1200, который увеличивает максимальное количество дигитальных входов/выходов на 8 единиц (см Рисунок 4.). С требованием по питанию в 24 В DC; настраиваемая задержка входа; вставные клеммные колодки

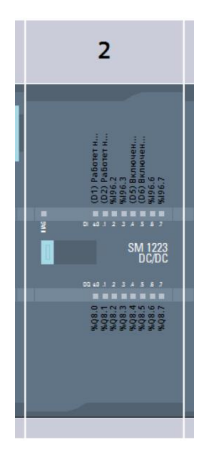

**Рисунок 4.** DI 8/DQ 8x24VDC

### <span id="page-15-0"></span>**4.2.2 AI 8xRTD\_1 (IO-ATC8/AI8)**

Модуль расширение контроллера S7-1200, Модуль аналогового ввода AI8 x RTD (см Рисунок 5.). С требованием по питанию в 24В DC

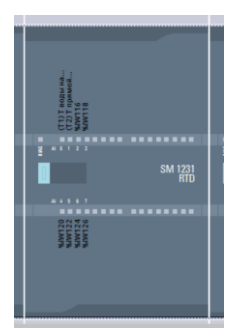

**Рисунок 5.** AI 8xRTD\_1 (IO-ATC8/AI8)

#### <span id="page-15-1"></span>**4.2.2 AI 8xRTD\_1**

Модуль расширение контроллера S7-1200, Модуль аналогового ввода AI8 (см Рисунок 6.). С требованием по питанию в 24В DC

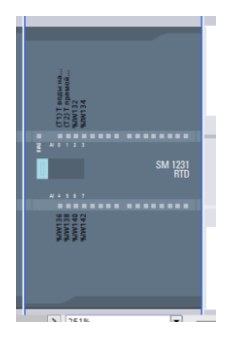

**Рисунок 6.** AI 8xRTD\_1

# <span id="page-16-0"></span>**4.3 Насосы AL-1065/2**

Необходимое устройства для создания давления и прокачки жидкости в системе для дальнейшей её использования в отопительной системе.

- Производительность:  $Q = 30$  м<sup>3</sup>/ч,
- Максимальная высота подъёма воды: Н = 50 м,
- $M$  Мощность:  $N = 4$  кВт,
- Число оборотов: n = 2900 об/мин $[5]$

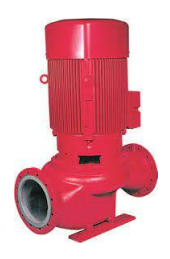

**Рисунок 7.** Насос AL-1065/2 [\[5\]](http://www.kolmeks.biz/product_downloads/documentation/catalogue/Kolmeks-Pump-Catalogue_50Hz_Eng_2007_30jun2011.pdf)

# <span id="page-16-1"></span>**4.4 Аппарат охлаждения парогазовой смеси (ПГС) АВО-3,5,6**

Теплообменный аппарат кожухотрубного типа (см Рисунок 8.), в трубы поступает парогазовая смесь, в межтрубное пространство – отопительная вода. Применяется для охлаждения парогазовой смеси. [1]

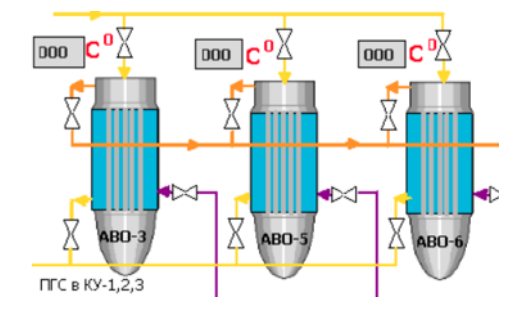

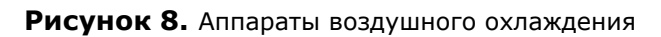

## <span id="page-17-0"></span>**4.5 Теплообменники**

#### <span id="page-17-1"></span>**4.5.1 Теплообменник ТО-1**

Устройство, в котором происходит теплообмен между двумя разными средами, у которых разная температура

- Теплообменник пластинчатого типа;
- размеры: 532x271x200 мм;
- поверхность теплообмена: F= 10,14 м<sup>2</sup>;
- мощность теплопередачи: 465 кВт. [1]

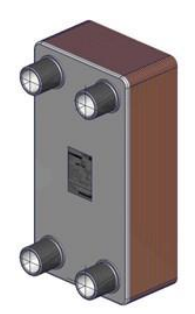

**Рисунок 9. Теплообменник ТО-1 [\[6\]](http://www.know-house.ru/avtor/0002/heat_exchanger.html)** 

### <span id="page-17-2"></span>**4.5.2 Теплообменник ТО-2**

Устройство, в котором происходит теплообмен между двумя разными средами, у которых разная температура

- теплообменник пластинчатого типа;
- разборный;
- размеры: 1110x414x524 мм;
- Мощность:  $N=833$  кВт [1]

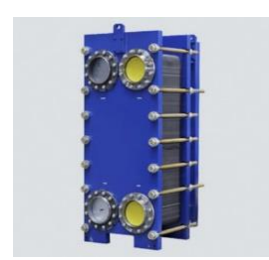

**Рисунок 10.** Теплообменник ТО-2 [\[6\]](http://www.know-house.ru/avtor/0002/heat_exchanger.html)

## <span id="page-18-0"></span>**5 ПРОГРАММА УПРАВЛЕНИЯ**

Данная программная логика была реализована в среде программирования TIA Portal V13. В случае необходимости данную программу можно перенести на более свежие версии TIA Portal без вмешательства в программу или её повреждения.

Из-за большого объема программы автор выделил самые важные узлы системы и представил их ниже с описанием.

# <span id="page-18-1"></span>**5.1 Управление частотным преобразователем Н17, Н18**

PID-регулятор и масштабирование сигнала [\[4\].](https://moodle.taltech.ee/pluginfile.php/74565/mod_resource/content/1/Loeng4.pdf) Данный регулятор (см Рисунок 11) необходим для поддержания заданной величины давления в нагнетании насосов.

PID\_Params.SP – заданное, требуемое значение.

PID\_Params.MW101 – текущее входное в регулятор значение.

PID\_Params.MAN – ручная настройка ПИД-регулятора.

PID Params.ModeActivated – активация режима.

PID\_Params.ModeNumber – выбор режима регулятора.

PID\_Params.K1(output) – Выходное значение ПИД-регулятора.

PID\_Params.PID\_Lrf\_E7.k1 – значение для масштабирования.

PID\_Params.AnalogOut\_Scale\_V – входное значение масштабирования.

PID\_Params.AnalogOutScale – выходное значение масштабирования.

N-2/1\_SP – отмасштабированное значение.

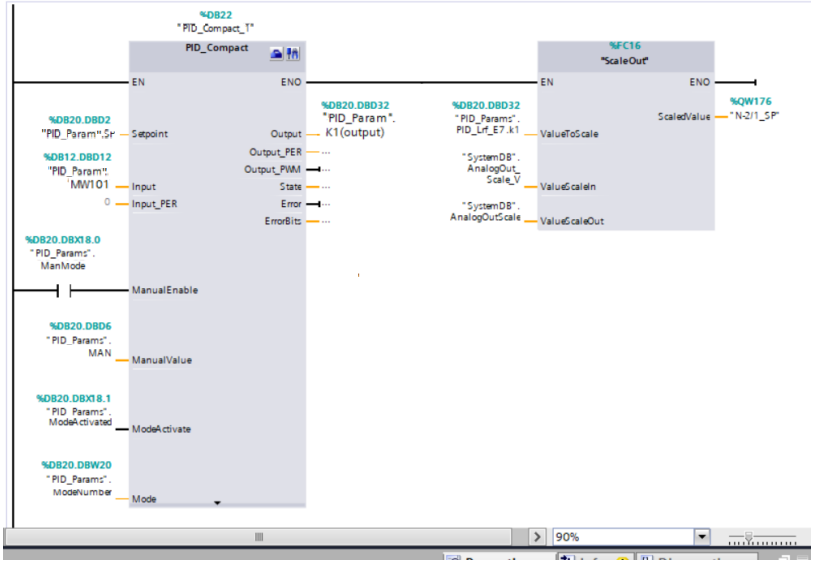

**Рисунок 11.** ПИД-регулятор насосов Н17, Н18

Требование для включение вторичного насоса (см Рисунок 12.). В задачу данной системы входит установка значения минимального давления для включения вторичного насоса.

M0.5 – генератор импульсов с частотой 1 Гц.

MW3044 – задание давления нагнетания насосов Н17, Н18

MW2012 – значение для порога включение вторичного насоса

MW600 – значение минимального давления для включение вторичного насоса

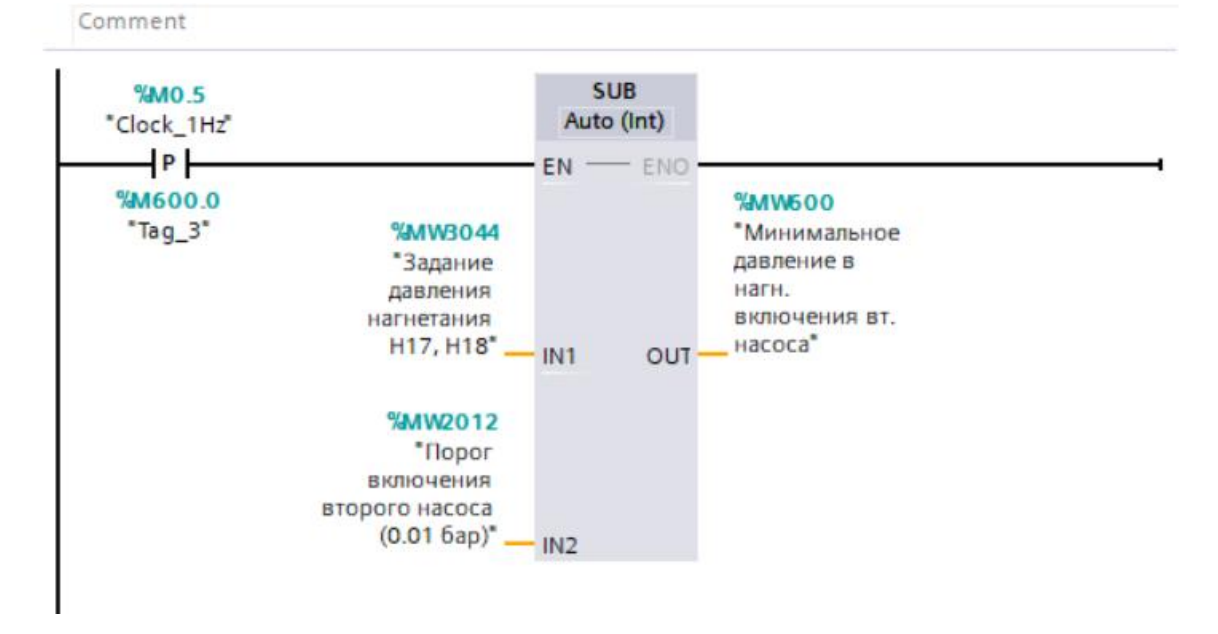

**Рисунок 12.** Требование для включение вторичного насоса

Требования для включения насосов Н17 и Н18 в 100% производительность (см Рисунок 13.). Происходит выбор работы системы в каком режиме работать, нагрев или охлаждения. После проверяется значение давления в нагнетании циркуляционных насосов Н17 и Н18, оно должно быть меньше минимального давления включения вторичного насоса. Далее выбирается, какой насос будет иметь значения «главный», второй насос должен быть включен в автоматический режим для резервной работы. Через 5 секунд насосы могут запускаться и работать на полную мощность.

- MW3007 выбор режима, 0- нагрев, 1- охлаждения системы.
- MW3009 высший лимит радиуса выходного значения регулятора
- MW100 давление на нагнетании циркуляционных насосов Н17, Н18.
- MW600 значение минимального давления для включение вторичного насоса
- M6040.0 установка насоса Н17, как главные насос.
- M6041.0 установка насоса Н118, как главные насос.
- M2050.0 включение автоматического режима насоса Н18.
- M2040.0 включение автоматического режима насоса Н17.
- M500.0/M500.1 таймер задержки в 5 секунд.
- M6000.0 включение насоса Н18.
- M6000.0 включение насоса Н17.
- M6010.0 насос Н17 работает в 100% производительности.
- M6011.0 насос Н18 работает в 100% производительности.

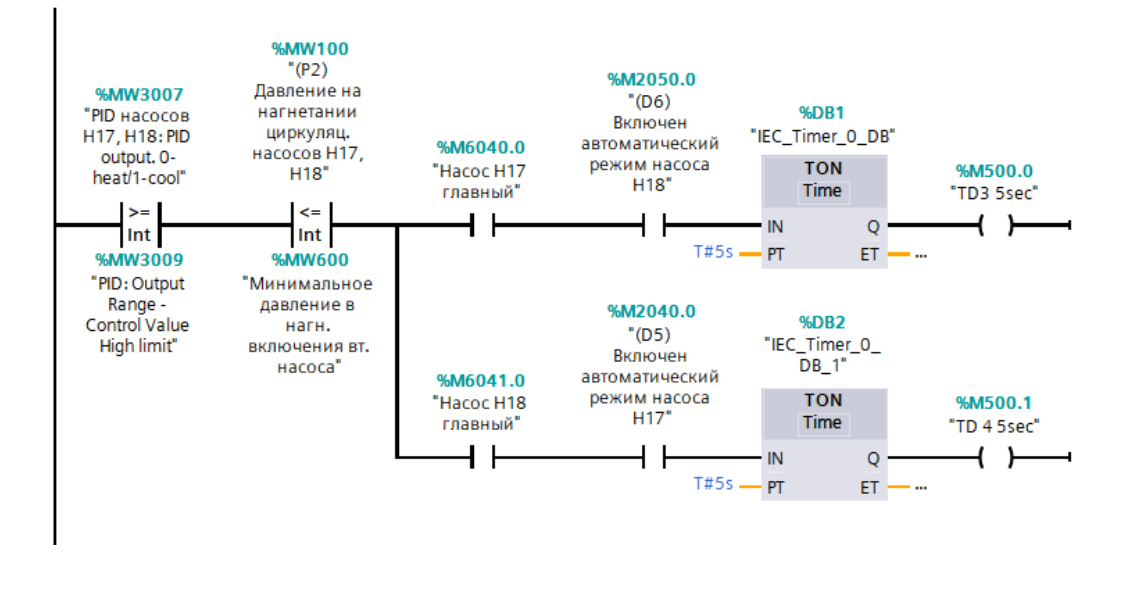

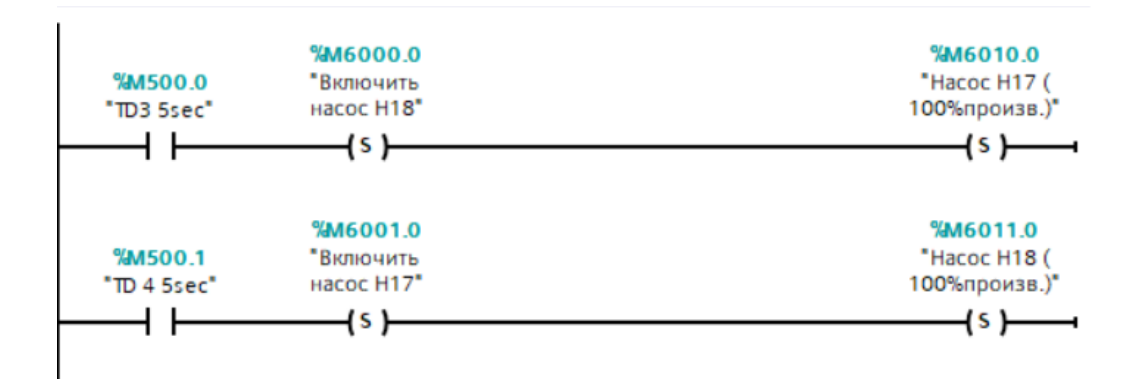

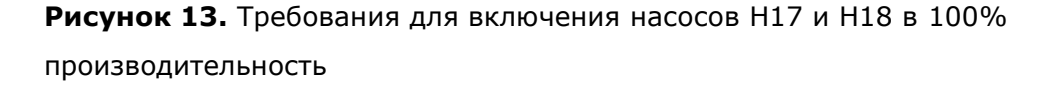

Требование для управления частотными преобразователями насосов Н17 и Н18 (см Рисунок 14.).

Для настройки частотного преобразователя необходимо его отключения от насосов и выключенного автоматического режима у насосов, что приведёт к установке значения нуль у частотного преобразователя.

M2240.0 – проверка подключен ли частотный преобразователь к насосу Н17.

M2050.0 - проверка подключен ли частотный преобразователь к насосу Н18.

M2040.0 - включение автоматического режима насоса Н17.

M2250.0 - включение автоматического режима насоса Н18.

MW201 – Управление частотным преобразователем наоса Н17.

MW211 - Управление частотным преобразователем наоса Н18.

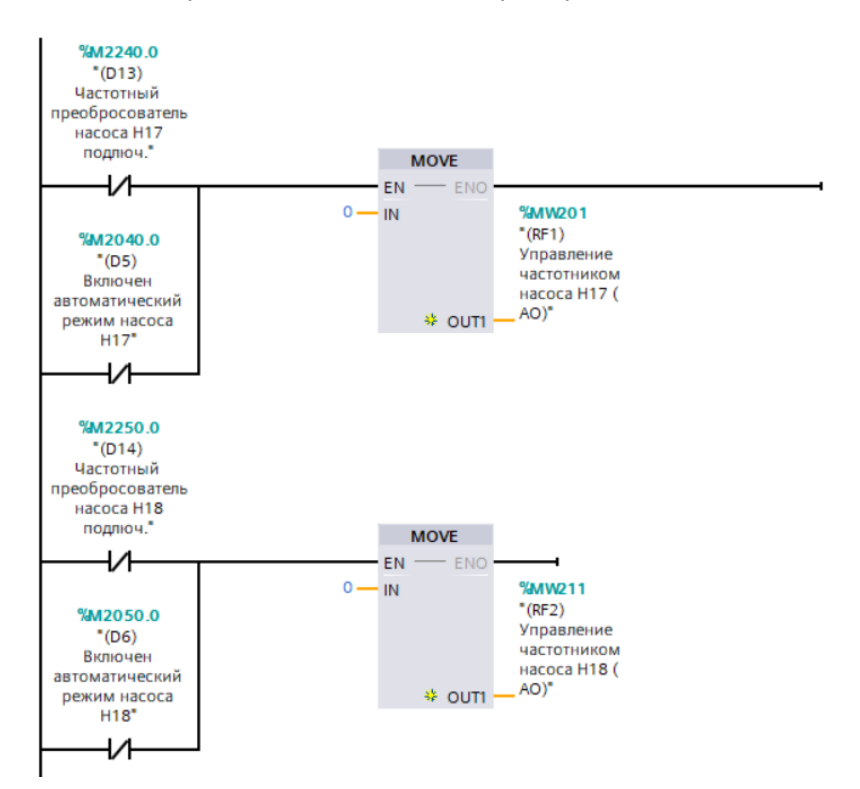

**Рисунок 14.** Требование для управления частотными преобразователями насосов Н17 и Н18

Ниже приведен принцип изменения статуса насоса (см Рисунок 15.), который показывает в каком режиме работает насос Н17. Данная логика необходима для создания индикатора состояния насосов на главном экране оператора (см. Рисунок 1.)

Насос не работает – статус 0

Насос работает – статус 1

Насос включен в автоматический режим – статус 2

M2240.0 – проверка подключен ли частотный преобразователь к насосу Н17.

M2000.0 – работа насоса Н18

M2040.0 - включение автоматического режима насоса Н17.

MW2040 – установка статуса насоса Н17

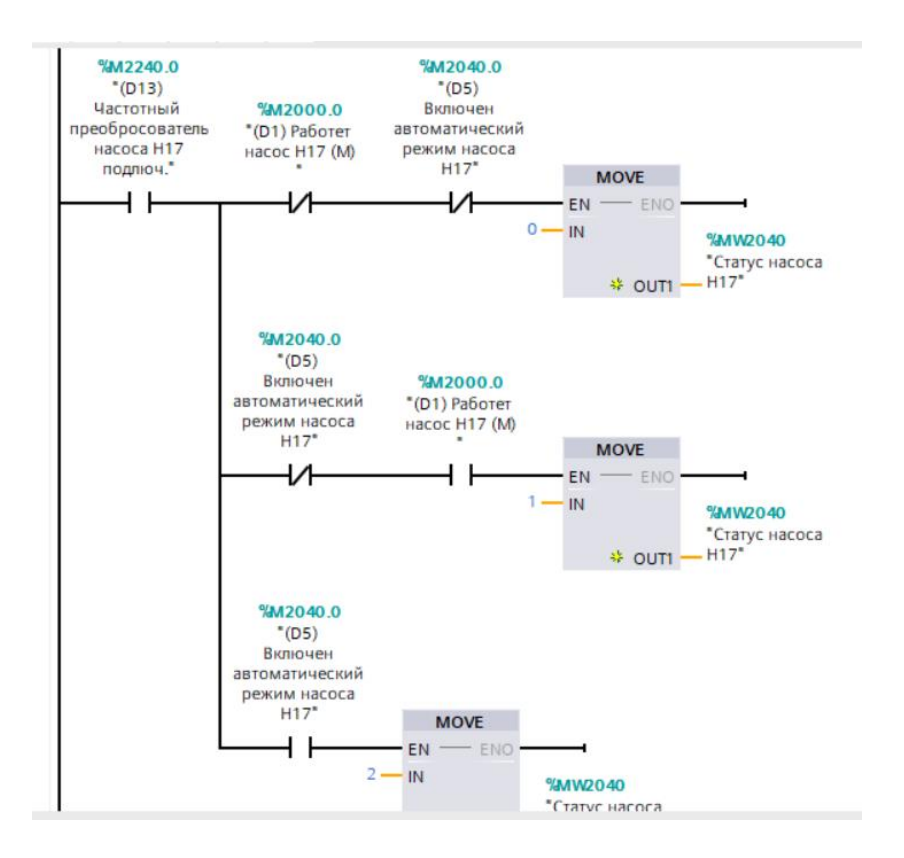

**Рисунок 15.** Принцип изменения статуса насоса

Линеаризация входного сигнала ПИД-регулятора в проценты. (Рисунок 16.)

Данная линеаризация необходима для перевода выходного значения с регулятора в процентное соотношение.

MW3007 – выходное значение ПИД-регулятора.

MW3050 – выходное значение ПИ-регулятора в процентах.

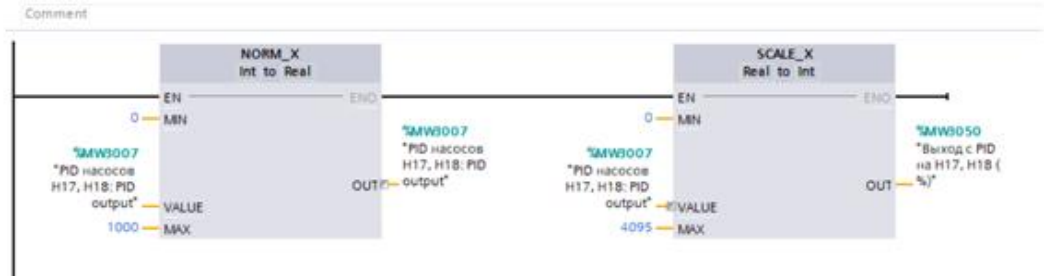

**Рисунок 16.** Линеаризация входного сигнала ПИД-регулятора в проценты [\[2\]](https://www.unitronicsplc.com/Download/SoftwareHelp/VisiLogic_Knowledgebase/Ladder/Functions/Math_Functions/Linearization_Vector_Linearization___.htm)

#### <span id="page-23-0"></span>**5.2 Управление регулировочным клапаном**

Расчет давления включение регулятора (граница нечувствительности) (см Рисунок 18.).

Регулятор будет выдавать управляющий сигнал если, регулируемая величина выйдет из этой зоны нечувствительности. Зона нечувствительности не должна превышать необходимую точность регулирования.[\[7\]](http://www.roskip.ru/?id=4970)

Граница нечувствительности высчитывается по формуле:

$$
MW1044-(\frac{MW1044}{100}*MW1063)
$$

M0.5 – генератор импульсов с частотой 1Гц.

MW1063 – приемлемое снижение давление от уставки (Setpoint) в процентом соотношении.

MW1044 – задания давления обратной воды в первом контуре.

MW1020 – давление включения регулятора

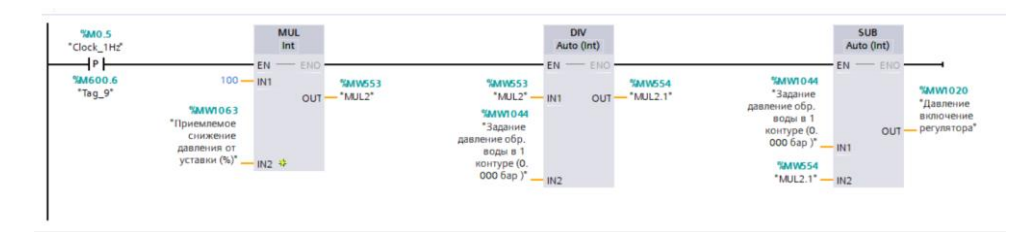

#### **Рисунок 18.** Зона нечувствительности

Управление отсечным (запорным) клапаном (см Рисунок 19.). Если уровень открытия регулировочного клапана меньше порога выключения регулировочного клапана, то запорный клапан закрыт. Если уровень открытия регулировочного клапана больше, то запорный открыт.

MW1000 – переменная управляющая регулирующим клапаном в процентом соотношении.

MW1051 – крайнее значение выключения регулирующего клапана.

M1002.0 – закрыть запирающий клапан.

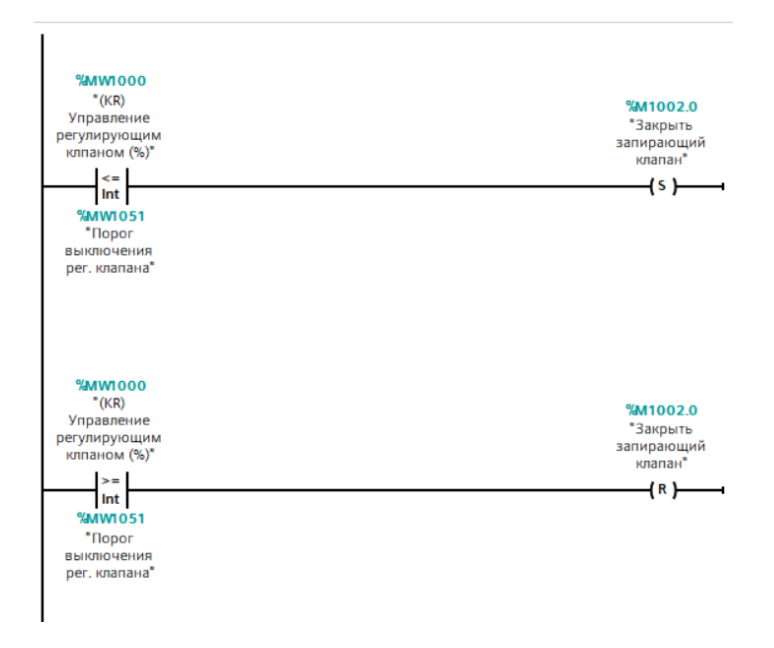

**Рисунок 19.** Управление отсечным клапаном

Закрывание регулировочного и запирающего клапана (см Рисунок 20.)

После команды закрыть запорный клапан, действие происходит постепенно. Через 2 секунды после срабатывания триггера выдается 4мА на регулировочный клапан, через 6 сек. закрытие запирающего клапана, через 12 сек. отключение питания регулирующего клапана.

- M1002.0 закрывает запирающий клапан.
- M1003.0 триггер закрытия запорного и регулировочного клапана.
- DB7 задержка закрытия регулирующего клапана.
- DB8 задержка закрытия запирающего клапана.
- DB9 задержка отключения питания регулирующего клапана.
- M1004.0 отключение регулятора от AO.
- M2080.0 открывает запирающий клапан.
- M2090.0 включить +24В регулировочного. клапана.

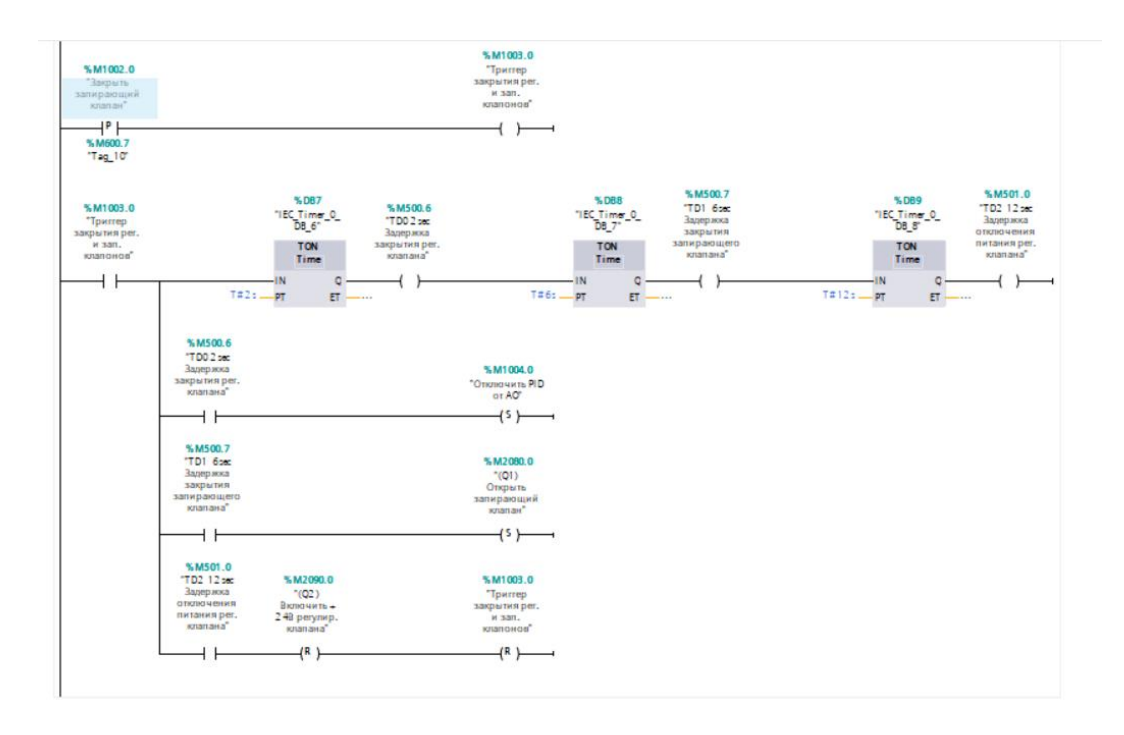

**Рисунок 20.** Закрывание регулировочного и запирающего клапана

#### <span id="page-27-0"></span>**ЗАКЛЮЧЕНИЕ**

Автор проходил практику на заводе VKG (Virumaa Keemia Grupp), это предприятие добывает сланец, производит сланцевое масло, тепло- и электроэнергию. Так же производит продукты тонкой химии, которые используются в производстве лекарств, красок для волос и т. д.

Составитель находился в команде программистов в фирме Viru RMT OÜ. В их задачу входит программирование промышленных контроллеров, обслуживание их, настройка SCADA системы, и выполнение разных задачи, который им даст заказчик, часто это сам завод VKG.

Во время практики автор выполнил задания от его руководителя и сделал свою дипломную работу.

Тема дипломной работы: «Автоматизация отопительной системы газогенераторной станции».

Предприятие планирует летом сделать переработку в газогенераторный станции. Они хотят обновить устройства и поменять контроллер Unitronics на контроллер фирмы SIEMENS.

В задание автора входило программирование контроллера SIEMENS S7-1200, а также нужно было сделать визуализацию этой программы на HMI панели SIEMENS TP1500.

Автору была дана программа, с котором он ознакомился, понял принцип работы, а также ознакомился с приборами, с которыми необходимо работать.

Проект очень большой, поэтому автор делал только визуализацию и программировал два насоса и регулировочный клапан.

Необходимо было запрограммировать ПИД-регулятор и 2 насоса, так чтобы они могли поддерживать необходимое давление и один из них был в резерве. Так же должна быть функция автоматического и ручного управления насосами.

В визуальной части должна находиться схема, которая показывает необходимые параметры температуры, расхода воды и оборотов насосов. На втором экране находиться информации и настройка регулятора.

Проект отправлялся тестировщикам, сам автор не имел возможность тестировать свою схему, на данный момент заказчик доволен проектом. Но так как автор занимается небольшой частью этого проекта он не может знать, когда весь проект

28

будет полностью готов и если будут в нем изменения, то будет ли автора программа актуальна.

# **KOKKUVÕTTE**

Autor oli praktikal VKG (Virumaa Keemia Grupp) tehases, mis kaevandab põlevkivi, toodab põlevkiviõli, soojust ja elektrit. Samuti toodetakse peeneid kemikaale, mida kasutatakse ravimite, juuksevärvide jne tootmisel.

Koostaja oli Viru RMT OÜ programmeerijate meeskonnas. Nende ülesandeks on tööstuslike kontrollerite programmeerimine, hooldamine, SCADA süsteemi konfigureerimine ja erinevate ülesannete täitmine, mida klient neile annab, sageli VKG tehas ise.

Praktika käigus täitis autor juhendaja ülesandeid ja tegi lõputöö.

Lõputöö teema on "Gaasigeneraatorijaama GGS-5 küttesüsteemi automatiseerimine"

Ettevõte plaanib suvel töödelda gaasitootmisjaamas. Nad tahavad seadmeid uuendada ja vahetada Unitronics kontrolleri SIEMENS kontrolleriks.

Autori ülesanne hõlmas SIEMENS S7-1200 kontrolleri programmeerimist ning selle programmi visualiseerimine oli vajalik ka SIEMENS TP1500 HMI paneelil.

Autorile anti programm, millega ta tutvus, mõistis tööpõhimõtet ja tutvus ka seadmetega, millega tal oli vaja töötada.

Projekt on väga suur, kuid autori eesmärk oli visualiseerimise ja programmeeris kaks pumpa ja juhtventiili.

Oli vaja programmeerida PID-regulaator ja kaks pumpa, et nad suudaksid säilitada vajalikku kiirust ja üks neist oli reservis. Peaks olema ka pumba automaatse ja käsitsi juhtimise funktsioon.

Visuaalne osa peaks sisaldama diagrammi, mis näitab temperatuuri, veevoolu ja pumba kiiruse nõutavaid parameetreid. Teine ekraan sisaldab teavet ja regulaatori seadeid.

Projekt saadeti testivatele, autoril endal polnud võimalust oma skeemi testida, hetkel on kliendid projektiga rahul. Kuid kuna autor tegeleb väikese projektiga, ei saa ta teada, millal kogu projekt täielikult valmis saab ja kas selles on muudatusi, kas autori programm on asjakohane.

### <span id="page-30-0"></span>**SUMMARY**

The author had an internship at the VKG (Virumaa Keemia Grupp) plant, which extracts oil shale, produces shale oil, heat and electricity. It also produces fine chemicals that are used in the production of medicines, hair dyes, etc.

The compiler was in the team of programmers at Viru RMT OÜ. Their task is to program industrial controllers, maintain them, configure the SCADA system, and perform various tasks that the customer will give them, often the VKG plant itself.

During the practice, the author completed assignments from his supervisor and did his thesis.

Thesis topic: "Automation of the heating system of the gas generating station GGS-5"

The company plans to do processing in a gas generating station in the summer. They want to upgrade the devices and change the Unitronics controller to a SIEMENS controller.

The author's task included programming the SIEMENS S7-1200 controller, and it was also necessary to visualize this program on the SIEMENS TP1500 HMI panel.

The author was given a program with which he got acquainted, understood the principle of operation, and also got acquainted with the devices with which he needed to work.

The project is very large, so the author did only visualization and programmed two pumps and a control valve.

It was necessary to program the PID controller and 2 pumps so that they could maintain the required speed and one of them was in reserve. There should also be a function of automatic and manual pump control.

The visual part should contain a diagram that shows the required parameters of temperature, water flow and pump speed. The second screen contains information and regulator settings.

The project was sent to testers, the author himself did not have the opportunity to test his scheme, at the moment the customer is satisfied with the project. But since the author is engaged in a small part of this project, he cannot know when the entire project will be completely ready and if there are changes in it, then whether the author's program will be relevant.

# <span id="page-31-0"></span>**СПИСОК ИСПОЛЬЗОВАННОЙ ЛИТЕРАТУРЫ**

- 1. А.Плюхин, Пользовательская инструкция к контроллеру системе отопления ГГС-5, , 2011 (02.03.2021)
- 2. Linearization, Vector Linearization [Online] [https://www.unitronicsplc.com/Download/SoftwareHelp/VisiLogic\\_Knowledgeba](https://www.unitronicsplc.com/Download/SoftwareHelp/VisiLogic_Knowledgebase/Ladder/Functions/Math_Functions/Linearization_Vector_Linearization___.htm) [se/Ladder/Functions/Math\\_Functions/Linearization\\_Vector\\_Linearization\\_\\_\\_.ht](https://www.unitronicsplc.com/Download/SoftwareHelp/VisiLogic_Knowledgebase/Ladder/Functions/Math_Functions/Linearization_Vector_Linearization___.htm) [m\(](https://www.unitronicsplc.com/Download/SoftwareHelp/VisiLogic_Knowledgebase/Ladder/Functions/Math_Functions/Linearization_Vector_Linearization___.htm)13.02.2021)
- 3. CPU 1214C [Online] [https://mall.industry.siemens.com/mall/en/WW/Catalog/Products/10045652?a](https://mall.industry.siemens.com/mall/en/WW/Catalog/Products/10045652?activeTab=productinformation®ionUrl=WW) [ctiveTab=productinformation&regionUrl=WW](https://mall.industry.siemens.com/mall/en/WW/Catalog/Products/10045652?activeTab=productinformation®ionUrl=WW) (24.03.2021)
- 4. Лекция 4. Синтез систем автоматического управления [Online] [https://moodle.taltech.ee/pluginfile.php/74565/mod\\_resource/content/1/Loeng](https://moodle.taltech.ee/pluginfile.php/74565/mod_resource/content/1/Loeng4.pdf) [4.pdf](https://moodle.taltech.ee/pluginfile.php/74565/mod_resource/content/1/Loeng4.pdf) (22.04.2021)
- 5. Kolmeks-Pump-Catalogue 50Hz Eng 2007 [Online] [http://www.kolmeks.biz/product\\_downloads/documentation/catalogue/Kolmek](http://www.kolmeks.biz/product_downloads/documentation/catalogue/Kolmeks-Pump-Catalogue_50Hz_Eng_2007_30jun2011.pdf) [s-Pump-Catalogue\\_50Hz\\_Eng\\_2007\\_30jun2011.pdf](http://www.kolmeks.biz/product_downloads/documentation/catalogue/Kolmeks-Pump-Catalogue_50Hz_Eng_2007_30jun2011.pdf) (15.03.2021)
- 6. Национальная информационная система по строительству [Online] [http://www.know-house.ru/avtor/0002/heat\\_exchanger.html](http://www.know-house.ru/avtor/0002/heat_exchanger.html) (15.03.2021)
- 7. Параметры ПИД-регулирования [Online]<http://www.roskip.ru/?id=4970> (15.05.2021)